# HOLMEN GÅRDS- OG NATURBARNEHAGE GOES TO CYBERSPACE

Prosjektoppgave IKT for lærere 1, HIFM

Jeg har laget eget nettsted for Holmen gårds- og naturbarnehage i Alta. Dette er prosessdokumentet, som er en del av de obligatoriske innleveringsoppgavene på studiet. Du kan lese om forundersøkelsene i forstudiet, analysefasen med kartlegging, designfasen, der ting planlegges i detalj og til slutt realiseringsfasen med refleksjon.

Thorstein Hernes 11/3/2011

# HOLMEN GÅRDS- OG NATURBARNEHAGE **GOES TO CYBERSPACE**

Prosjektoppgave IKT for lærere 1, HIFM

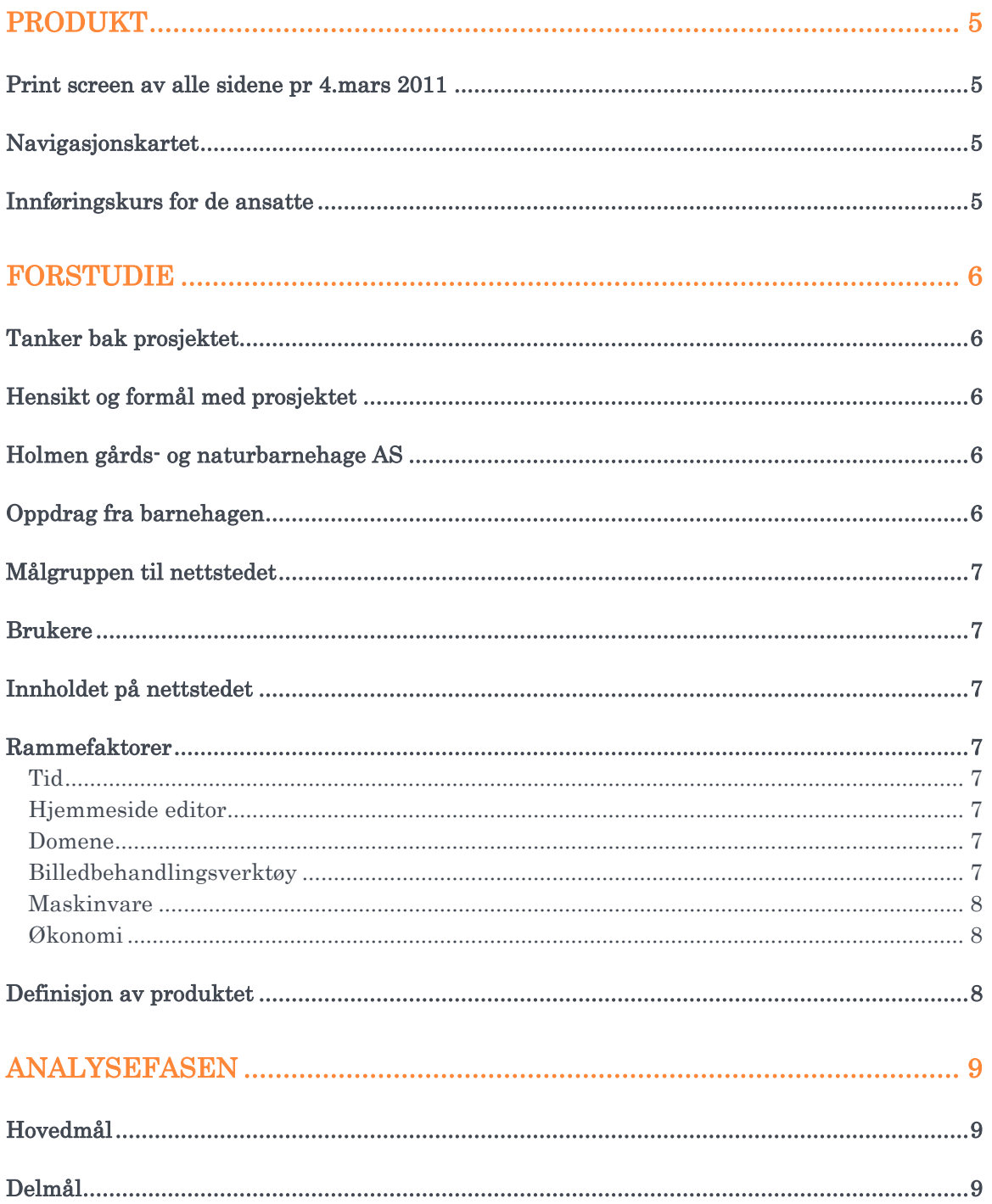

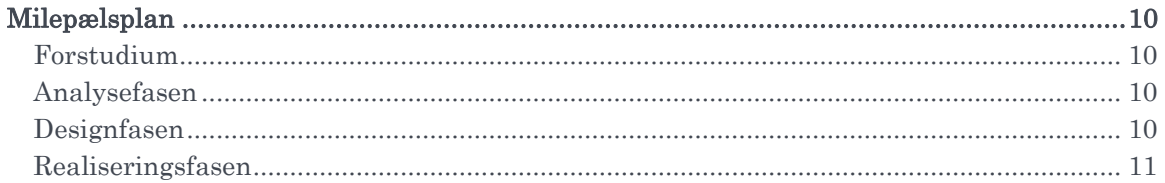

# DESIGNFASEN (HVORDAN VELGER VI Å LAGE PRODUKTET)............12

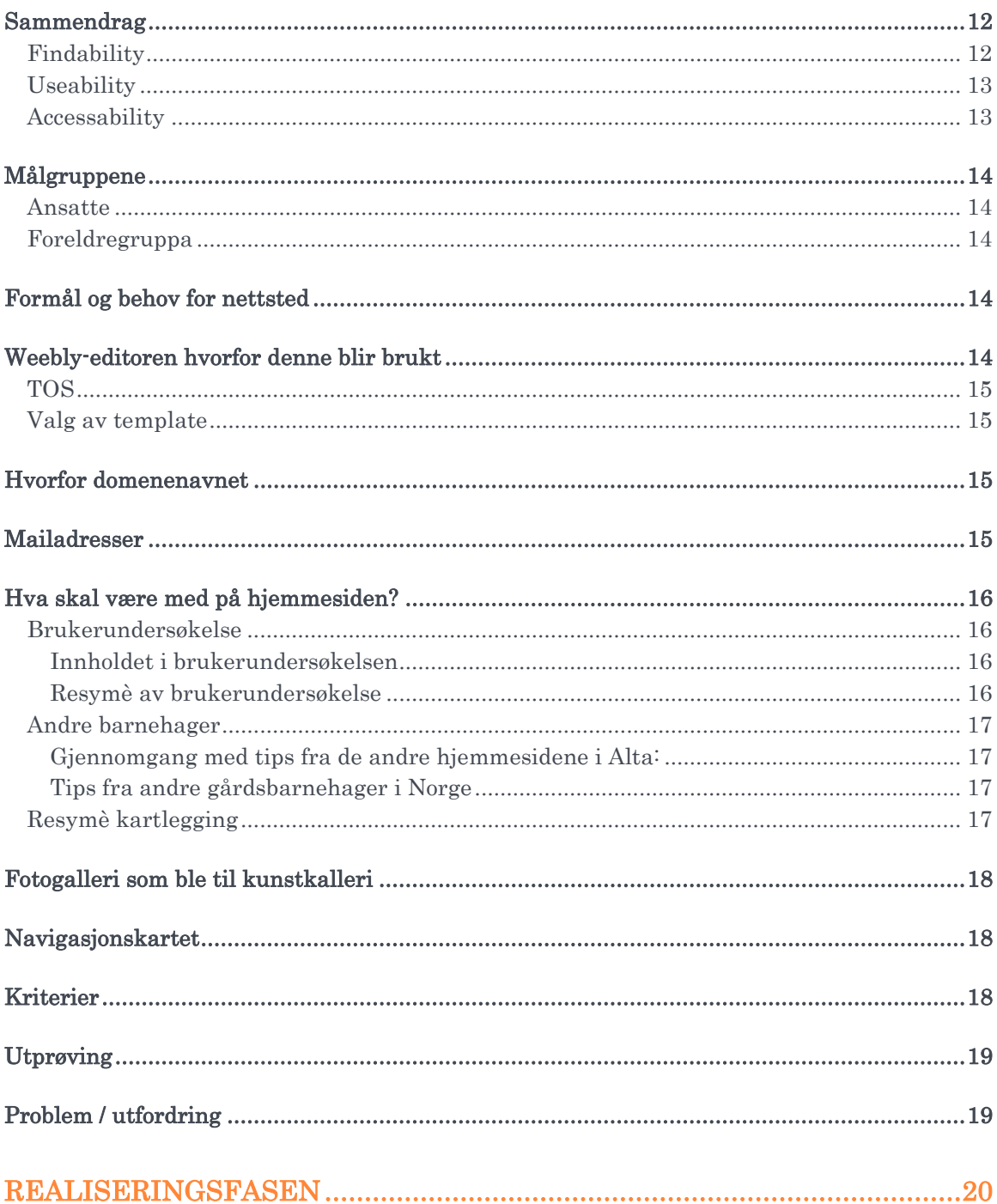

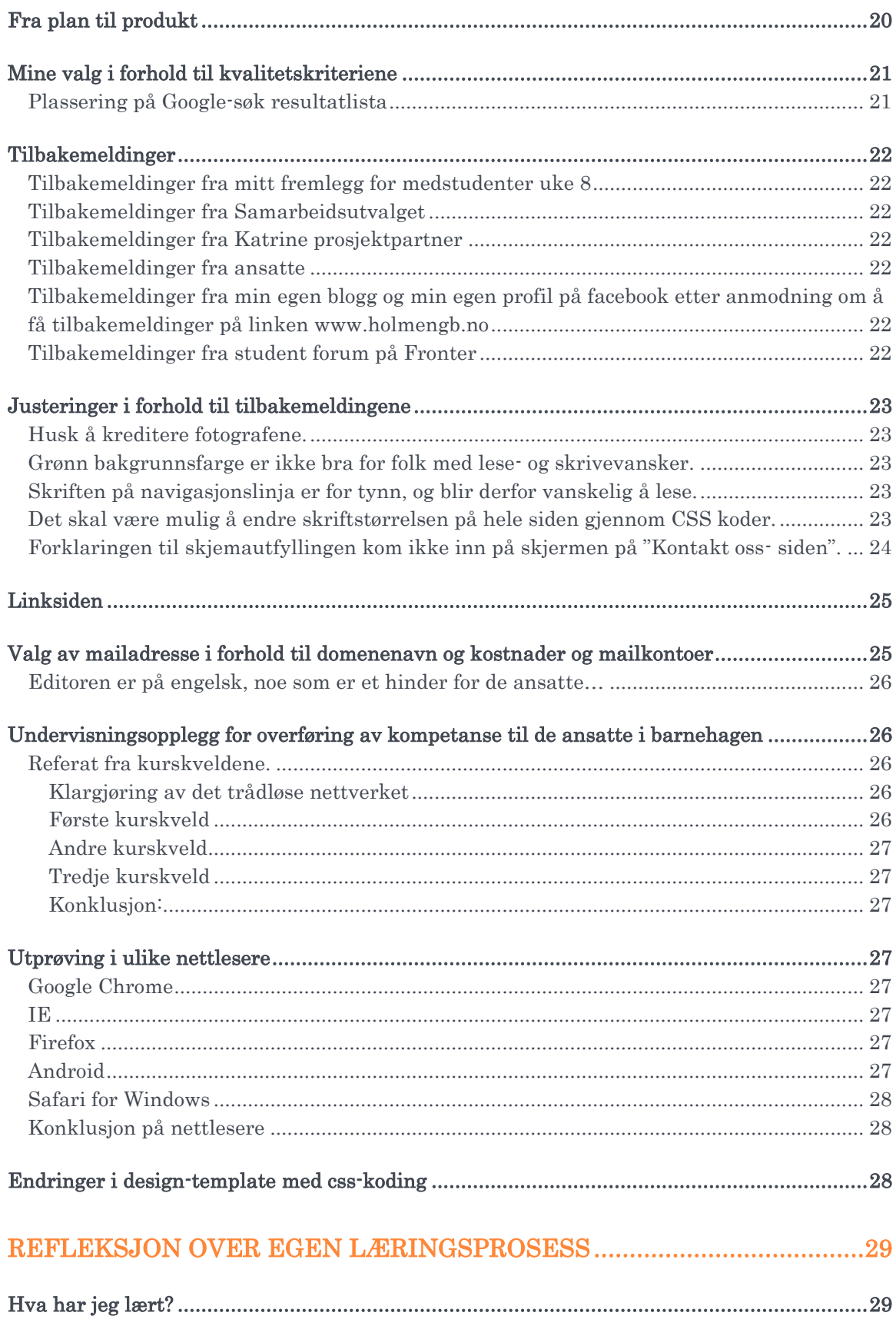

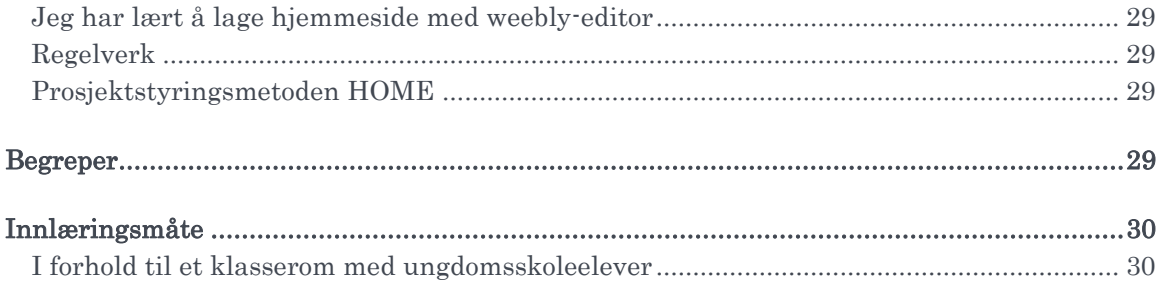

# VEDLEGG I PROSESSDOKUMENT MAPPA PÅ FRONTER: .....................31

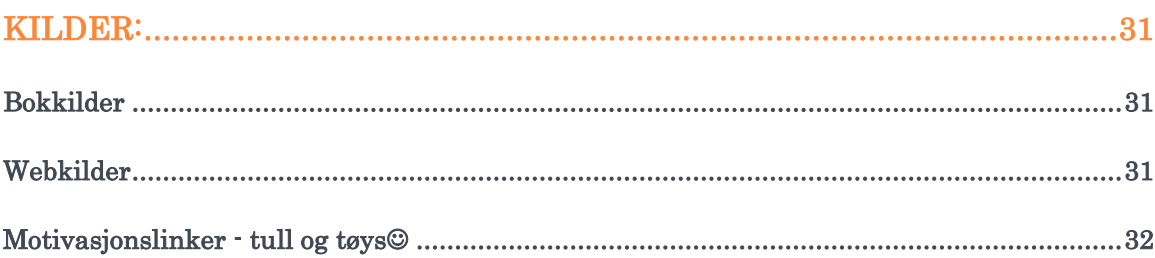

### <span id="page-5-0"></span>PRODUKT

Mitt produkt er eget nettsted for Holmen gårds- og naturbarnehage. Hjemmesiden er publisert på [www.holmengb.no](http://www.holmengb.no/)

### <span id="page-5-1"></span>Print screen av alle sidene pr 4.mars 2011

Disse ligger vedlagt i studentmappa med egen power point, som heter:

Se vedlegg: Vedlegg 1Print screen av alle sidene på nettstedet Holmen gårds og naturbarnehage 4. mars 2011

### <span id="page-5-2"></span>Navigasjonskartet

- o Hovedsiden vår
- o Samarbeid med hjemmet
- o Våre priser
- o Nyttig for voksne
- Blogg
- Kunstgalleri
	- o (Dersom det blir store tunge sider kan man lage undersider på tema, men dette ser man etter hvert.)
- Om dyra våre
- Kontakt oss
- Linker (media)
	- o Søke om plass (Direktelink)
	- o Alle barnehager i Alta kommune (Direktelink)
	- o Reklamefilm om barnehagen på youtube

### <span id="page-5-3"></span>Innføringskurs for de ansatte

Kompetansebehovet i barnehagen var presserende, dersom de skulle klare å overta ansvaret for bloggen og nettstedet.

De trengte derfor enkel rask innføring i billedbehandling, blogging og bli kjent med editoren til Weebly.

Se vedlegg: Vedlegg 2 Billedbehandling 2 med kommentarer i notatfeltet Vedlegg 3 Blog brosjyre brett i tre 2 Vedlegg 4 Lynkurs i hjemmeside

### <span id="page-6-0"></span>FORSTUDIE

### <span id="page-6-1"></span>Tanker bak prosjektet

I forbindelse med dette studiet hadde jeg ulike forventninger. En av disse var å lære meg å lage egne websider. Bl.a. fordi jeg har registrert meg med eget enkeltmannsforetak i Brønnøysund og kunne tenke meg egen hjemmeside til dette foretaket, men også fordi jeg har ansvaret for en skolehage på min skole på Lillehammer. Denne skolehagen er pr d.d. personavhengig, noe jeg ønsker å gjøre noe med ved å presentere: aktiviteter, tips og rutiner m.m. på et eget nettsted.

I forbindelse med studentprosjektet ønsket jeg derfor å benytte denne muligheten til å lære meg å lage hjemmeside. Siden min svigerinne m.fl. akkurat har startet opp en privat gårdsbarnehage her i Alta, der mine egne barn har plass, var det derfor naturlig å spørre om de ønsket seg egen hjemmeside til sin virksomhet, og om jeg kunne få lov til å gjøre dette som en studentoppgave. Det ville de..

Siden jeg har permisjon fra jobb og høy motivasjon for å lære dette, tror jeg derfor det er overkommelig prosjekt, og jeg har også ekstra med tid å bruke dersom det skulle oppstå vanskeligheter i prosessen.

### <span id="page-6-2"></span>Hensikt og formål med prosjektet

- Holmen gårds- og naturbarnehage trenger egen hjemmeside og nettsted til sin virksomhet.
- Hjemmesiden skal registreres på barnehagesidene hos Alta kommune.
- Jeg trenger å lære meg hvordan jeg kan lage egne hjemmesider, for å forbedre kommunikasjon i mine jobber.

### <span id="page-6-3"></span>Holmen gårds- og naturbarnehage AS

Barnehagen er privat og startet opp med åtte barn og to ansatte fra 1. august 2010, på Masternes gård på Holmen. Fra 28. desember 2010 skal de utvide til 23 barn og fem ansatte i nye lokaler i Holmen 28B, 9518 Alta. De er Finnmarks første gårdsbarnehage og har derfor fått god mediedekning. Allerede fra oppstarten har det derfor vært venteliste for å starte i barnehagen. Per dags dato kommer barna fra store deler av Alta kommune.

### <span id="page-6-4"></span>Oppdrag fra barnehagen

- Holmen gårds- og naturbarnehage ønsket seg et offentlig tilgjenglig nettsted som kunne forenkle kommunikasjon til barnehagen mot foresatte, nye søkere og barnehagens samarbeidspartnere.
- Holmen gårds og naturbarnehage ønsket også et innføringskurs i billedbehandling, blogging og hvordan redigere nettstedet.
- Holmen gårds og naturbarnehage ønsket at tiltaket skulle ha lav terskel, pga liten kompetanse på området.

### <span id="page-7-0"></span>Målgruppen til nettstedet

- Foreldre og foresatte i barnehagen, som stort sett er i aldersgruppen 20-50år
- Familier med barn under skolepliktig alder, som søker info før de søker barnehageplass.
- Andre barnehager som skal komme på gårdsbesøk innenfor grønn omsorg
- $\blacksquare$  De ansatte
- Offentlig ansatte som styrer med barnehagespørsmål
- Alle som vil ha informasjon, setter krav om universell utforming.

### <span id="page-7-1"></span>Brukere

I prosjektperioden er jeg både utvikler og administrator. Etter innleveringen av prosjektet blir de ansatte i barnehagen selv videreutviklere og administratorer av nettstedet.

Tanken er at siste vakt hver dag skal oppdatere blogg. Styrer i barnehagen skal oppdatere evt. utvikle nettstedet i samarbeid med alle ansatte.

### <span id="page-7-2"></span>Innholdet på nettstedet

Ingenting er bestemt på forhånd. Oppdragsgiver ønsker å kartlegge andre barnehager i Alta kommune, samt spesifikt se på hva andre gårdsbarnehager nasjonalt har på sine sider. I tillegg gjennomføre en brukerundersøkelse blant foreldrene i egen barnehage.

### <span id="page-7-3"></span>Rammefaktorer

#### <span id="page-7-4"></span>**Tid**

Tidsplan er styrt av prosjektbeskrivelsen med siste innleveringsfrist 18. mars 2011. Med innlevering av deloppgaver undervegs.

#### <span id="page-7-5"></span>Hjemmeside editor

For å lage en hjemmeside trenger man en editor. Her er det en jungel av tilbydere. Både de som er gratis og de som koster penger. Kravene til editoren er at den skal ha lav brukerterskel og være enkel å bruke. Vi fant tidlig [www.weebly.com](http://www.weebly.com/) som er en gratis editor, med drag&drop menyer som vi valgte å bruke med mindre vi fikk problemer eller oppdaget noe annet som var bedre.

#### <span id="page-7-6"></span>Domene

Det bør være et seriøst og lettvint domene. Per dags dato har ikke barnehagen eget domene, men siden bedriften er registrert i Brønnøysund har de gratis domene og web hotell inkludert i sitt Telenor Bedrifts abonnement. Inntil videre brukes gratisdomene hos Weebly.

#### <span id="page-7-7"></span>Billedbehandlingsverktøy

Standard billedbehandlingsverktøy på kontormaskinene Paint og Microsoft Office Picture Manager. Disse må man ha for å tilpasse bilder som skal brukes på web.

### Thorstein Hernes  $\overline{7}$  av 33  $\overline{9}$

#### <span id="page-8-0"></span>Maskinvare

I utgangspunktet har barnehagen komplett kontormateriell med ny maskinvare både når det gelder: PC`er, scanner, kamera, mobiltelefoner med kamera. Nødvendig software er også oppdaterte siste versjoner av: Nettlesere, Picture Manager, Paint.

#### <span id="page-8-1"></span>Økonomi

Prosjektet skal i utgangspunktet ikke koste noe, men barnehagen har en budsjettpost på kr 15.000,- for å dekke alt innenfor IKT software og hardware, support osv i tilfelle det skulle dukke opp behov i prosjektet eller fremtiden

### <span id="page-8-2"></span>Definisjon av produktet

Tittelen "Holmen gårds- og naturbarnehage goes to cyberspace", gir assosiasjoner om noe som ikke har vært høyteknologisk tidligere, men som nå tar steget ut i en ny verden.

Dette beskriver barnehagen som har fokus på norsk tradisjonelt gårdsbruk og de ansatte som har lav kompetanse på IKT; men som nå tar utfordringen og lærer seg noe nytt. Det sier også noe om hva vi skal gjøre; nemlig å publisere barnehagen på en hjemmeside i cyberspace.

### <span id="page-9-0"></span>ANALYSEFASEN

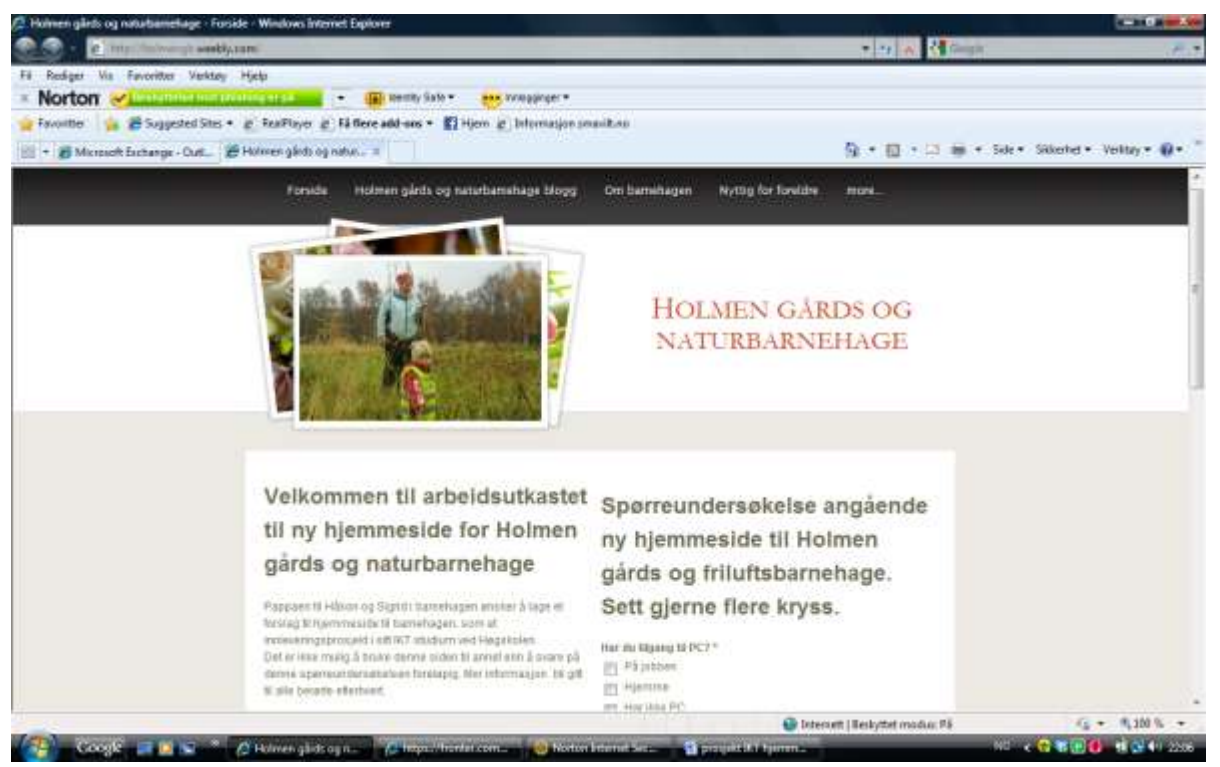

### <span id="page-9-1"></span>Hovedmål

- Utarbeide egen hjemmeside for Holmen gårds- og naturbarnehage
- Lære meg selv å lage hjemmeside

### <span id="page-9-2"></span>Delmål

- Brukerundersøkelse, pilot
- Lese meg opp på begreper innen Web design og Hjemmesidelaging
- Lære meg alle mulighetene i [www.weebly.com](http://www.weebly.com/)
- Kurse ansatte i barnehagen i billedbehandling, blogging og hjemmesideredigering.
- Offentliggjøre hjemmesiden

# <span id="page-10-0"></span>Milepælsplan

### <span id="page-10-1"></span>Forstudium

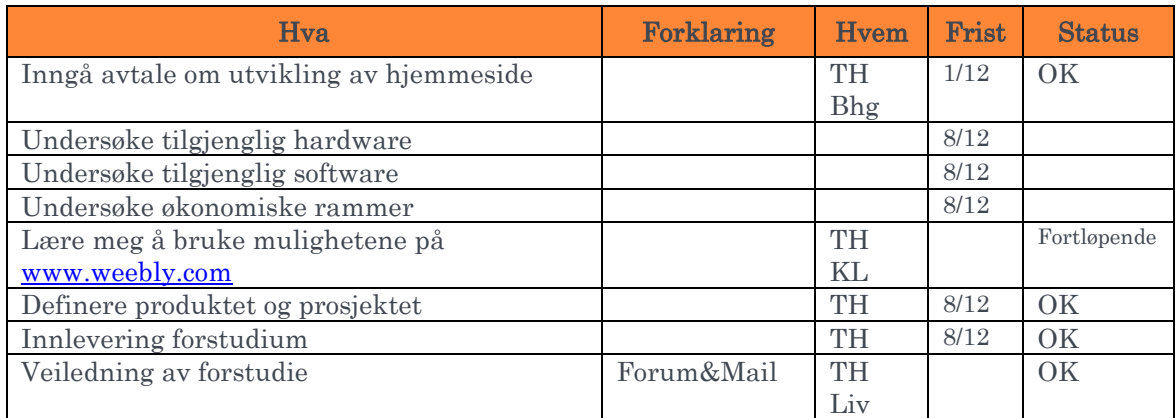

### <span id="page-10-2"></span>Analysefasen

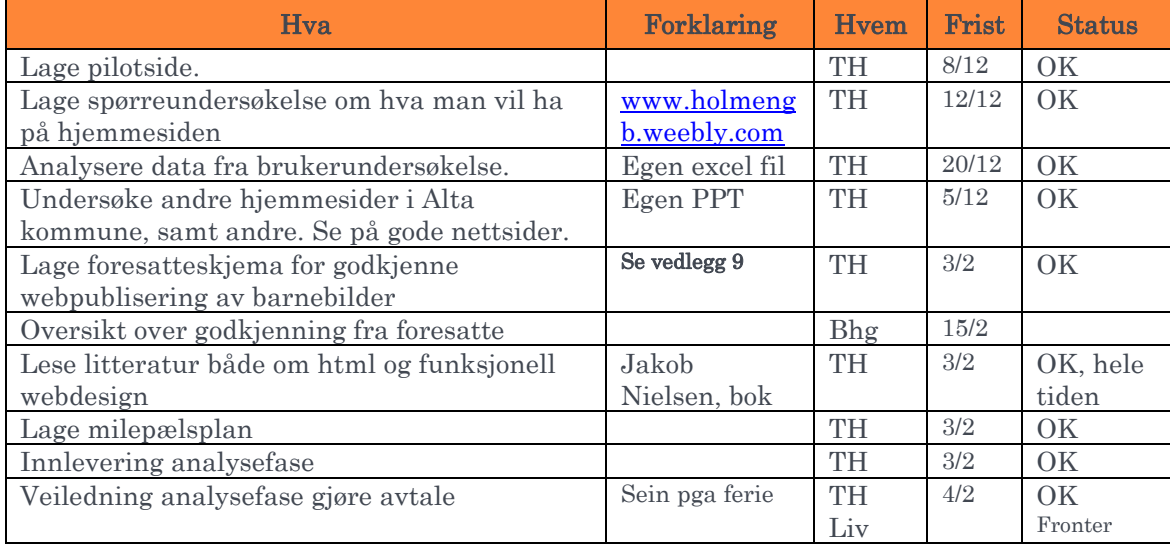

### <span id="page-10-3"></span>Designfasen

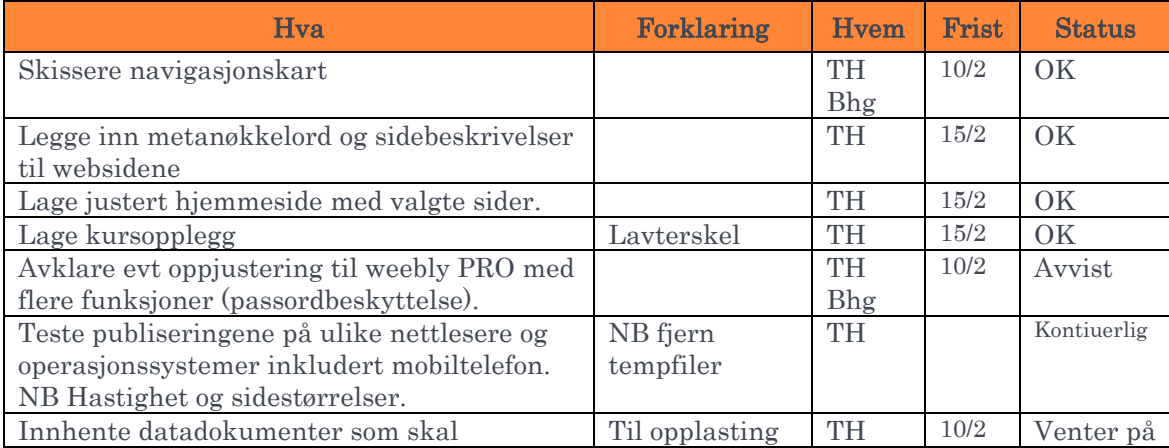

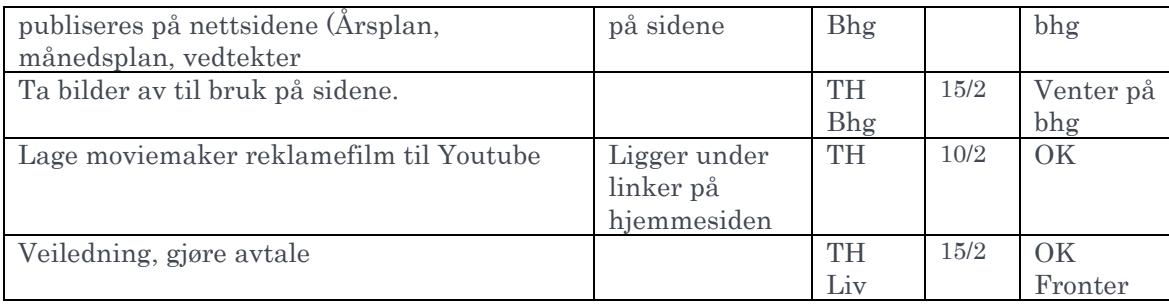

### <span id="page-11-0"></span>Realiseringsfasen

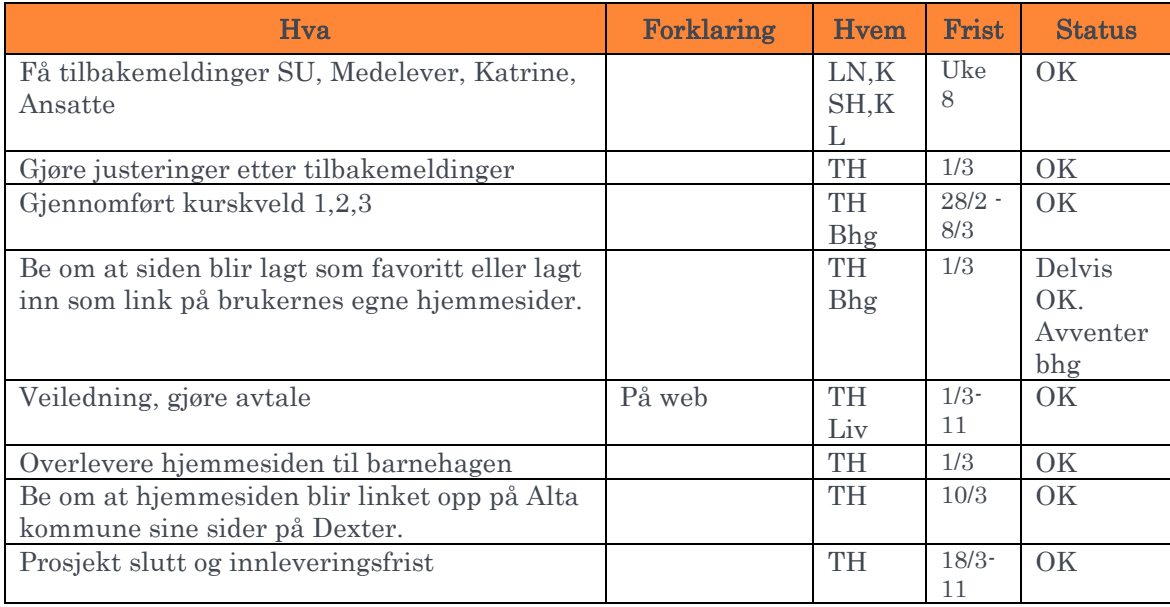

## <span id="page-12-0"></span>DESIGNFASEN (HVORDAN VELGER VI Å LAGE PRODUKTET)

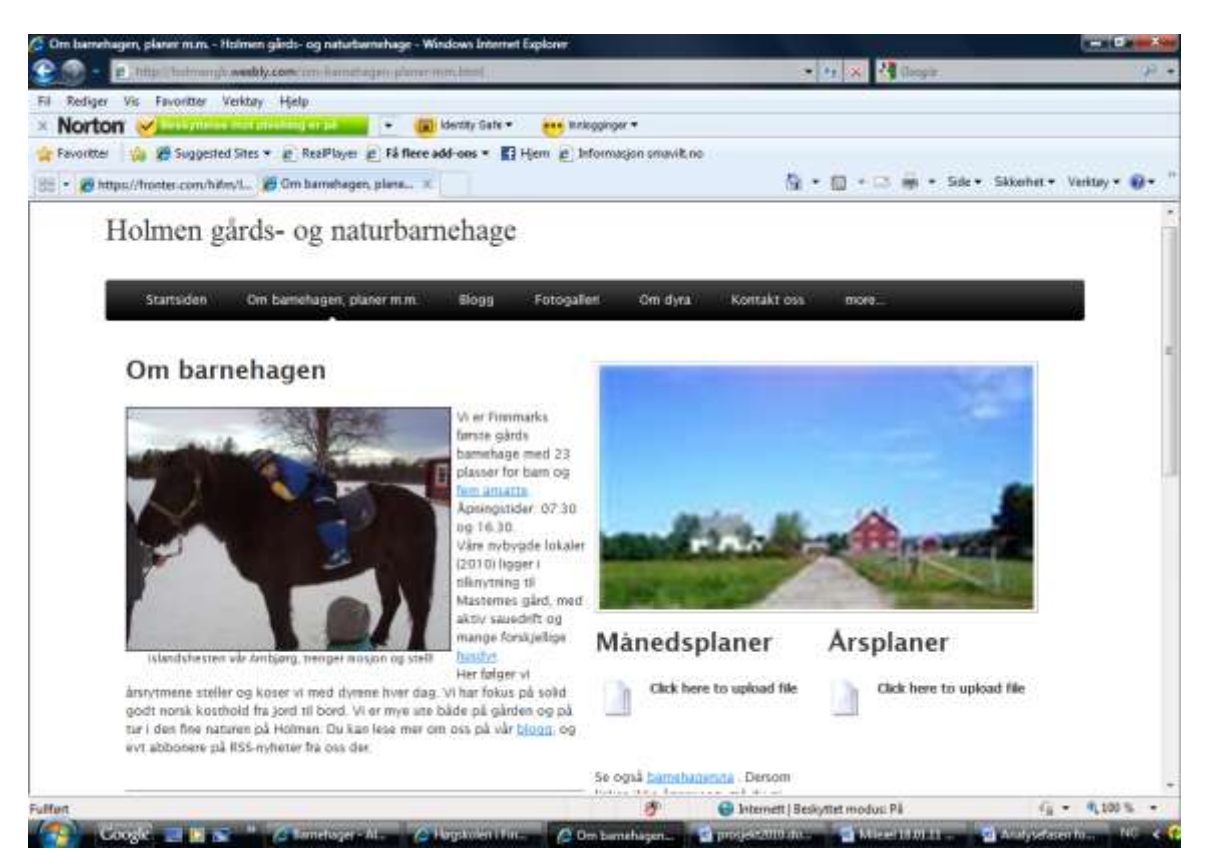

### <span id="page-12-1"></span>Sammendrag

Jeg har fulgt en enkel oppskrift: Findability, Useability og Accessability. Jf Jakob Nielsen 2002. Jeg har også prøvd å følge kriteriene gitt av Direktoratet for forvaltning og IKT (Difi), [http://kvalitet.difi.no/kriteriesett/.](http://kvalitet.difi.no/kriteriesett/)

Jeg har brukt editoren gratis-editoren [www.weebly.com](http://www.weebly.com/) og har eget domene levert av [www.telenorbedrift.no.](http://www.telenorbedrift.no/)

Nettstedet er også klargjort for mobilvisning!

<span id="page-12-2"></span>Findability handler om at søkemotorer skal kunne finne siden. Alle sider har skjulte metabeskrivelser og søkeord, samt at jeg har brukt hyperlinker og ber alle brukere om å legge denne linken inn som link i deres egen hjemmeside/blogg. Det er også viktig å få mange treff på siden derfor er det viktig at siden blir brukt. Findability er ikke viktig for oppdragsgiver.

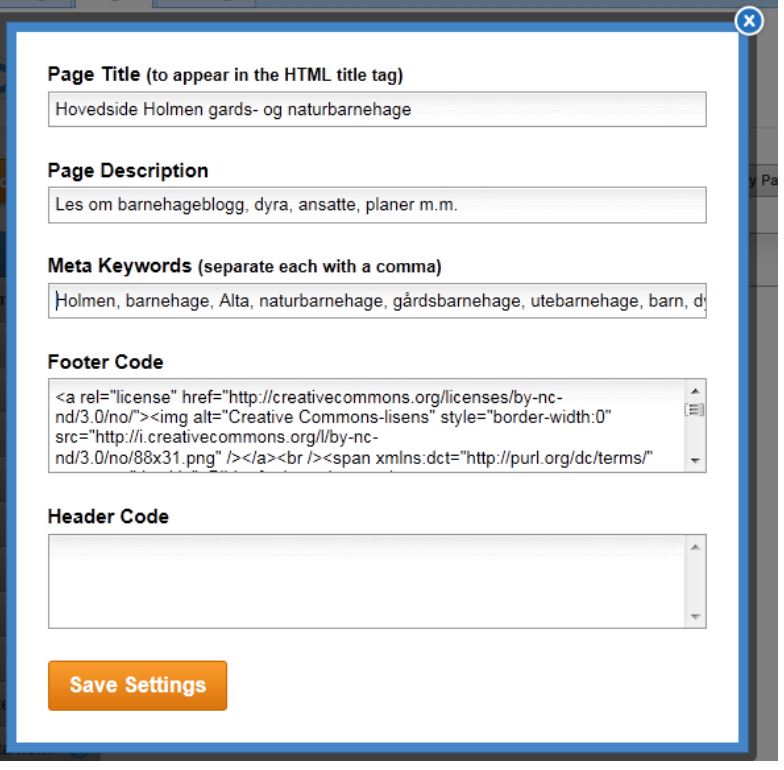

Metamerking www.holmengb.no

<span id="page-13-0"></span>Useability handler om brukervennlighet og jeg har fulgt akronymet HOME-RUN, Jakob Nielsen 2002, som står for:

 Høy kvalitet på innhold, stavekontroll, bevare integritet, følge Difi-krav. Og råd gitt av medietilsyn, barneombud. Følge lovverk.

Ofte oppdatering, skal skje daglig innen kl 14.00

 Minimal nedlastningstid, komprimer og beskjær bilder, lag ny side dersom siden overstiger 2MB

 Enkel bruk både hos bruker og redaktør, håper sidene skal være intuitive med mange nyttige koblinger, forklaringer og overskrifter

Relevant for brukernes behov

Unikt for onlinemediet, alt som publiseres er laget for vårt nettsted

Nettsentrets bedriftskultur gjenspeiles.

<span id="page-13-1"></span>Accessability handler om universell utforming/tilgjenglighet, der jeg har lagt inn "alt" kommenterer for lesere som ikke ser så godt med ALT funksjon. Fargevalget gir gode kontraster, skjema og linker har forklaringer, samt at videoer og bilder er tekstet. Siden er merket med W3C–A for å vise leserne at jeg har tenkt på dem, gjennom å utnytte alle muligheter i editoren som anbefales av Difi.. Windows har egne programmer under Tilbehør

for å kunne øke forstørringen der musepekeren er. Ulike nettlesere har også gode hjelpemidler under verktøymenyene.

### <span id="page-14-0"></span>Målgruppene

#### <span id="page-14-1"></span>Ansatte

De ansatte i barnehagen er fem stykker som til nød bruker datamaskiner til å sende og motta mail. De beskriver seg selv som grønne og uten kompetanse. De har nok også en viss vegring mot data og dens muligheter.

Dagens ansatte prioriterer ikke papirarbeid fremfor primærkontakten med barna. Derfor er administrasjon satt til et minimum inntil videre. Administrativ styrer vil bli ansatt 1. august 2011. Derfor er et nettsted en god avlastning for mange administrative spørsmål…

#### <span id="page-14-2"></span>Foreldregruppa

Foreldregruppa har alle tilganger til data enten hjemme og eller på jobb, og er normalt oppegående surfere, som har etterlyst bl.a. blogg med dagens aktiviteter og nyheter fra barnehagen. Det ansees ikke nødvendig med kurs for foreldrene, men hjemmesiden vil bli annonsert på mail og presentert på første foreldremøte.

### <span id="page-14-3"></span>Formål og behov for nettsted

Vi har laget et statisk nettsted med flere ulike funksjoner:

- Innholdssider, der vi kan legge ut originale dokumenter.
- Informasjonsside, der vi gir oppdatert informasjon.
- Web portal, der brukerne kan finne frem til nødvendige sider.
- Microblogg/blogg, der vi kan dele dagens opplevelser i kortformat krydret med enkelte beskrivende bilder.

#### [http://en.wikipedia.org/wiki/Web\\_sites#Dynamic\\_website](http://en.wikipedia.org/wiki/Web_sites#Dynamic_website)

### <span id="page-14-4"></span>Weebly-editoren hvorfor denne blir brukt

Valget av editor var til å begynne med vanskelig pga jungelen av tilbydere. I løpet av ukesoppgaven med DLR ble [www.weebly.com](http://www.weebly.com/) anbefalt på en nettside. Siden var gratis, uten reklame, inkludert web-hotel, "drag and drop"-bassert med muligheter til html og css koding dersom man ønsket det. I tillegg var det muligheter til å utvide editormulighetene med en betalingsversjon (weeblyPRO), dersom det skulle være utvidede behov etter hvert. Ikke minst var det også muligheter for å endre domene dersom man ønsket dette.

Det er sikkert andre editorer som kan gjøre det samme, men siden denne var enkel å bruke, enkel å lære seg, gratis, med begrensede behov for css og html kompetanse var valget greit.

Etter hvert viste det seg at det kunne vært artig med PRO-versjonen og at det var begrensede muligheter innenfor accessibility, men jeg tror vi har landa på beina likevel.

Jeg har også prøvd gratis editorene "Google", og "123-Hjemmeside", men disse kunne ikke måle seg i brukervennlighet med Weebly.

### Thorstein Hernes 23.0

#### <span id="page-15-0"></span>TOS

Terms of service er beskrevet på<http://www.weebly.com/tos.php> . Weebly forbeholder seg retten til å bruke enkeltbilder i egen markedsføring og de forbeholder seg retten til å bruke vårt design, som nye valgmuligheter i "drag&drop", dersom vi lager noe kult. Weebly har gode sider med FAQ og gratis support med svargaranti innen en virkedag.

#### <span id="page-15-1"></span>Valg av template

Siden skjermsiden bør domineres av innhold som er interessant for brukeren, jf Nielsen 2003, har jeg valgt en template/mal som har størst mulig brukerflate med menyvalget rett under tittellinja på toppen. Egentlig ønsket jeg en template der jeg kunne legge inn logoen over menylinja, men dette er forbehold PRO versjonen. Tittellinja og en evt logo vil stjele skjemplass for brukeren, men siden dagens nettlesere og operativsystem tar så liten plass beholder jeg fremdeles brorparten av skjermen til informasjon og innhold. Siden skal også være fri for rekalme. (Weebly reklamen i Footerteksten er obligatorisk i gratisversjonen, men er så anonym at det ikke plager brukeren).

Den eneste kodingen jeg selv har lagt inn er fargevalgene, navigasjonslinje og innlegging av koblingene til facebook, W3C og Creative Commons. Disse koblingene fant jeg på de respektive hjemmeisdene. Fargekodene fant jeg på: [http://html-color-codes.info/.](http://html-color-codes.info/)

### <span id="page-15-2"></span>Hvorfor domenenavnet

"holmengb" har vært innarbeidet som mailadresse til barnehagen siden oppstarten. Som arbeidsdomene har vi brukt [www.holmengb.weebly.com,](http://www.holmengb.weebly.com/) siden dette var gratis fra weebly editoren. Dette nettstedet kunne sikkert blitt brukt, siden url-adressa gjerne blir lagra på brukernes favorittliste. Men jo kortere domene jo lettere er det å huske, og en url med weebly.com gir et noe jalla inntrykk.

I.o.m. at barnehagen er registrert i Brønnøysund har de tilgang til .no-domene. Som abonnent hos Telenor bedrift har de også dette samt webhotell inkludert i sitt abonnement. Derfor valgte barnehagen å bytte domene til [www.holmengb.no](http://www.holmengb.no/) . Dette domenet er lett å spore og lett å huske, og det gir automatisk et litt bedre inntrykk. Skulle gjerne bare brukt holmen.no men dette er et domene som eies og brukes av andre.

Se vedlegg: Vedlegg 8 Endring av domene holmengb

#### <span id="page-15-3"></span>Mailadresser

Barnehagen hadde allerede innarbeidet [holmengb@online.no](mailto:holmengb@online.no) som sin mailadresse og kontaktadresse i løpet av de første 12mnd barnehagen har hatt en administrasjon. Siden online er forbeholdt det private markedet er det greit å gjøre denne endringen samtidig som man får egen hjemmeside. Det er ti mailadresser tilknyttet .no-domenet.

Mailadressen blir da **post@holmengb.no**, de andre ansatte vil også få adresse med sitt fornavn og @holmengb.no som "etternavn". Disse adressene administreres på [http://webline.telenor.net](http://webline.telenor.net/) og ved å etablere IMAP kontoer kan de leses på alle datamaskiner dersom en går inn på [http://epostbedrift.com](http://epostbedrift.com/)

### <span id="page-16-0"></span>Hva skal være med på hjemmesiden?

Barnehagen hadde lite formening om hva som skulle på siden. De ville gjerne ha en brukerundersøkelse og en kartlegging av hva andre gårdsbarnehager hadde på sine hjemmesider. De ville bli fremstilt som en gårdsbarnehage, med fokus på: mat, dyra på gården og grønn omsorg.

#### <span id="page-16-1"></span>Brukerundersøkelse

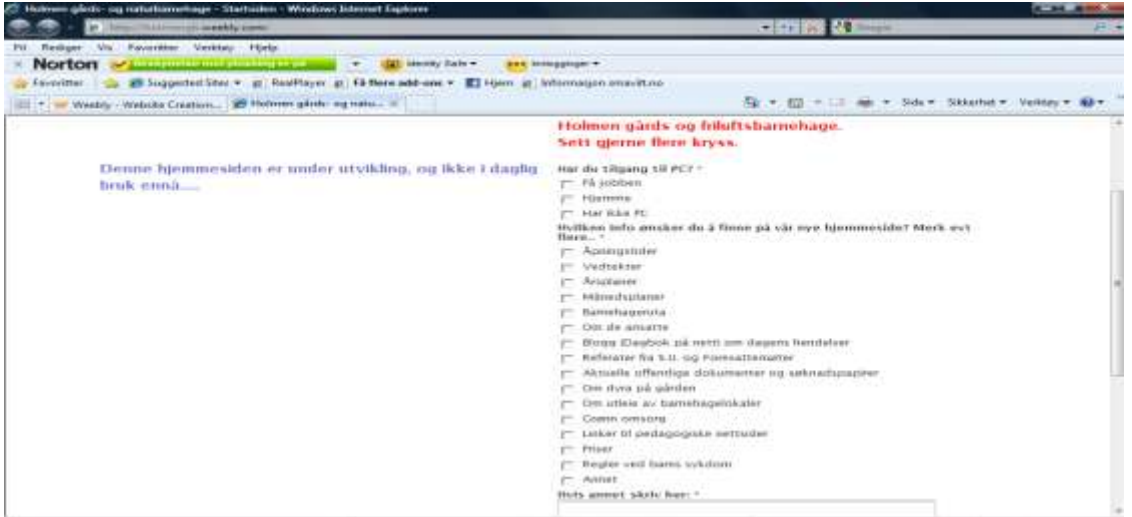

Som en pilotundersøkelse laget jeg et spørreskjema på [www.holmengb.weebly.com](http://www.holmengb.weebly.com/) til de første foreldrene i barnehagen og de kommunalt ansatte som jobbet på barnehagekontoret. 5 av 9 svarte.

Se vedlegg: Vedlegg 6 Brukerundersøkelse samleresultater, uegna til print.

Resultatene er også lagret i sin helhet på adminsidene til weeblyeditoren.

#### <span id="page-16-2"></span>Innholdet i brukerundersøkelsen

Spørsmålene var basert på kartleggingen av hva andre barnehager hadde på sine hjemmesider, og barnehagens egne ønsker. Det var også åpne spørsmål der foreldrene kunne legge inn egne ønsker. For å åpne opp for kreativitet.

Weebly editoren hadde begrensninger i gratisversjonen på 5 spørsmål, men ubegrensa delspørsmål.

#### <span id="page-16-3"></span>Resymè av brukerundersøkelse

Kort fortalt hadde alle foreldrene tilgang til PC. De syntes det ar greit medpublisering av bilder. De ville gjerne ha fotogalleri og blogg med oppdaterte sider om dagens hendelser. De var lite interessert i grønn omsorg og utleie av lokalene. De var også lite interessert i info om de ansatte, men her tolker jeg det slik at de nok gjerne vil vite hvem som jobber i barnehagen, men ikke så mye mer. De ville også ha en infoside der man kunne få rutiner ved sykdom, bursdager med mer.

### Thorstein Hernes  $\overline{16}$  av 33  $\overline{0}$

### <span id="page-17-0"></span>Andre barnehager

#### <span id="page-17-1"></span>Gjennomgang med tips fra de andre hjemmesidene i Alta:

- Månedsplaner linket opp til startside kalender
- Info om barnehagen, åpningstider (dag og år), dagsrytme, barnehageruta, priser, søknadsskjema, kontaktinfo, planer og vedtekter
- Ansatte bilde navn og evt mail og telefonnummer
- Nyttig for foreldre, rutiner ved sykdom, barnesanger, uteliv og klesskift, medisineringsskjema med info om ditt barns medisiner, dokumenter som kan lastes ned (Div kommunale skjemaer). Legens hjørne (Se komsatoppen), kosemat og bursdagsfeiringer, policy
- Samarbeidsutvalget, info om plikter og referater
- Foreldremøter, Innkallinger og referater, aktuelle tema (Hvordan jobbe med selvtillit og selvfølelse hos barn??)
- Billedalbum
- Inkludert en dagsaktuelle blogg med mulighet for å legge inn hilsener og kommentarer (Gjestebok)
- Evt linker til databruk og barn Kunnskapsløftet hva sier det , barnehageloven, rammeplanen
- Innlogging dersom man vil administrere evt lese referater??
- Muligheter for bestillingsskjema for bl.a. barnehagebilder.
- Skjema for tillatelse til å bli fotografert /reservasjoner mot slikt.
- Barnehageforum er ikke lesbar for verken Firefox, Chrom eller Explorer
- 4 barnehager bl.a. Midtbakken har brukt editoren "moava"

Se vedlegg: Vedlegg 5 Barnehager i Alta med kommentarer i bilde 6 og 8

#### <span id="page-17-2"></span>Tips fra andre gårdsbarnehager i Norge

- <http://www.livensveen.no/ansatte> Presentasjon av ansatte, koseligere enn portrettbilder
- [http://www.froyland-gardsbarnehage.no/](https://mail.ikomm.no/owa/redir.aspx?C=8d964c5be253495d83c95ac68cb32fcf&URL=http%3a%2f%2fwww.froyland-gardsbarnehage.no%2f) sjekk filmene i venstre kolonne lag film for å presentere barnehagens gode sider: elva, matkjøkken åkrene for aktivitet, akebakken, grillplassen, fjøset, Masternes, besøksplassen for andre barnehager, osv osv
- [http://www.gronnlia.barnehage.no/](https://mail.ikomm.no/owa/redir.aspx?C=8d964c5be253495d83c95ac68cb32fcf&URL=http%3a%2f%2fwww.gronnlia.barnehage.no%2f) FOR DAGENS hendelser (blogg) sentral plass og morgendagens aktiviteter skaper daglig behov....
- En egen side med linker til media dersom det har vært publisert digitalt. Få tak i alle medialinker som finnes ang barnehagen på internett, google barnehagen og leit frem alt.

#### <span id="page-17-3"></span>Resymè kartlegging

Dagens side gjenspeiler denne gjennomgangen. Enkelte ting som passordbeskyttelse, pålogging, gjestebok, kalender etc er ikke med pga begrensede muligheter på gratisversjonen til weebly-editoren.

### <span id="page-18-0"></span>Fotogalleri som ble til kunstkalleri

I pilotundersøkelsen og flere andre barnehager finnes det fotogalleri for foreldre som vil laste ned bilder. Dette viste seg etter hvert å bli litt komplisert selv om alle foreldre har skrevet under på at de synes det er greit med publisering av barna sine både på web og i media. Etter tips fra Liv om å bli litt mer bevisst på tema har barnehagen valgt å ikke legge ut fotogalleri, men endre det til et kunstgalleri der vi legger ut bilder av produkter som barna lager.

På følgende link er en brosjyre fra Datatilsynet. Brosjyren er bestilt og distribuert i barnehagen:

[http://datatilsynet.no/upload/Ungdom%20og%20personvern/Datatilsynet\\_veileder\\_Bokmål\\_nettversjon.](https://mail.ikomm.no/owa/redir.aspx?C=16dd9a226ea745ad9586b36ba1146df2&URL=http%3a%2f%2fdatatilsynet.no%2fupload%2fUngdom%2520og%2520personvern%2fDatatilsynet_veileder_Bokm%c3%a5l_nettversjon.pdf) [pdf](https://mail.ikomm.no/owa/redir.aspx?C=16dd9a226ea745ad9586b36ba1146df2&URL=http%3a%2f%2fdatatilsynet.no%2fupload%2fUngdom%2520og%2520personvern%2fDatatilsynet_veileder_Bokm%c3%a5l_nettversjon.pdf)

Vi kommer uansett til å publisere enkelte bilder på bloggen, og da må vi tenke på følgende anbefalinger for publisering av bilder av barn på internett. Bl.a.:

- Lav oppløsning
- Små format
- Ta bilder på avstand
- Kun aktivitetsbilder
- Aldri portretter
- Være to som vurderer bildene før de legges ut
- Ingen nakenbilder eller lettkledde bilder.
- Vil barnet selv være stolt av dette bildet om 10 år?

Disse forhåndsreglene gjør det lite egnet for nedlasting. Det blir mer et sted for å bestille bilder?

### <span id="page-18-1"></span>Navigasjonskartet

- Hovedsiden vår
	- o Samarbeid med hjemmet
	- o Våre priser
	- o Nyttig for voksne oss i media
	- o Blogg
- Kunstgalleri
	- o Dersom det blir store tunge sider kan man lage undersider på tema, men dette ser man etter hvert.
- Om dyra våre
- Kontakt oss
- Linker
	- o Søke om plass (Direktelink)
	- o Alta kommune barnehager (Direktelink)

### <span id="page-18-2"></span>Kriterier

Det endelige utseende har blitt til med kravsspesifikasjonene til offentlige nettsteder i bakholdet: **http://kvalitet.difi.no/kriteriesett/**, samtidig som jeg har lest boka Funksjonell webdesign, av Jakob Nielsen utgitt i 2002. Han beskriver webdesign med oppskriften HOME-RUN. [Sammendrag](#page-12-1) på side 11 og 12 i denne oppgaven.

Det er ikke alle disse kravene som jeg har klart å fylle, siden jeg har brukt "drag&drop" fra en meny i editoren, men der det har vært mulig har jeg tilstrebet å følge kravene.

I forhold til brukervennlighet er det viktig med opplastingstid. Ingen av sidene skal helst være over 2MB Jf Nielsen 2002, pga ADSL brukere, som da vil få for lang ventetid før sidene kommer frem. Det har vært vanskelig å måle sidestørrelser da man ikke veit hvor stor kapasitet/plass editoren legger beslag på. Størrelsen på dokumenter og bilder på hver side overstiger ikke mer enn 200kb. De fleste ligger mellom 20 – 30 kb.

Ingen av sidene tar mer enn 5 sekunder å laste opp, som regel kommer alt innen 1-2 sekunder.

### <span id="page-19-0"></span>Utprøving

Jeg har også kastet ball med prosjektpartner Katrine, barnehagens samarbeidsutvalg og enkelte foreldre i barnehagen, slik at de har kommet med fortløpende tilbakemeldinger om hvordan ting fungerer. Jeg har også testet sidene på ulike nettlesere kontinuerlig.

Det er veldig let at man selv blir blind, for feil på egen hjemmeside. Derfor er det viktig med tilbakemeldinger.

### <span id="page-19-1"></span>Problem / utfordring

Jeg har laget et forslag til Moviemaker-reklamefilm, som er lagt ut på Youtube med begrensa tilgang. Denne koblingen la jeg først inn på et bilde på forsiden. Resultatet var at hele siden ble ødelagt. Jeg forstod ikke årsakenJeg kontaktet weeblysupport, justerite sidene, lagde nye sider fra bunnen av. Jeg prøvde å lage kobling til filmen fra tekst, noe som også kræsja sidene i alle nettleserne. Til slutt la jeg den inn igjen som direktelink, og da funket alt. Weeblysupport rakk aldri å svare, pga to virkedagers responstid, og jeg fikset dette via en helg..

### <span id="page-20-0"></span>REALISERINGSFASEN

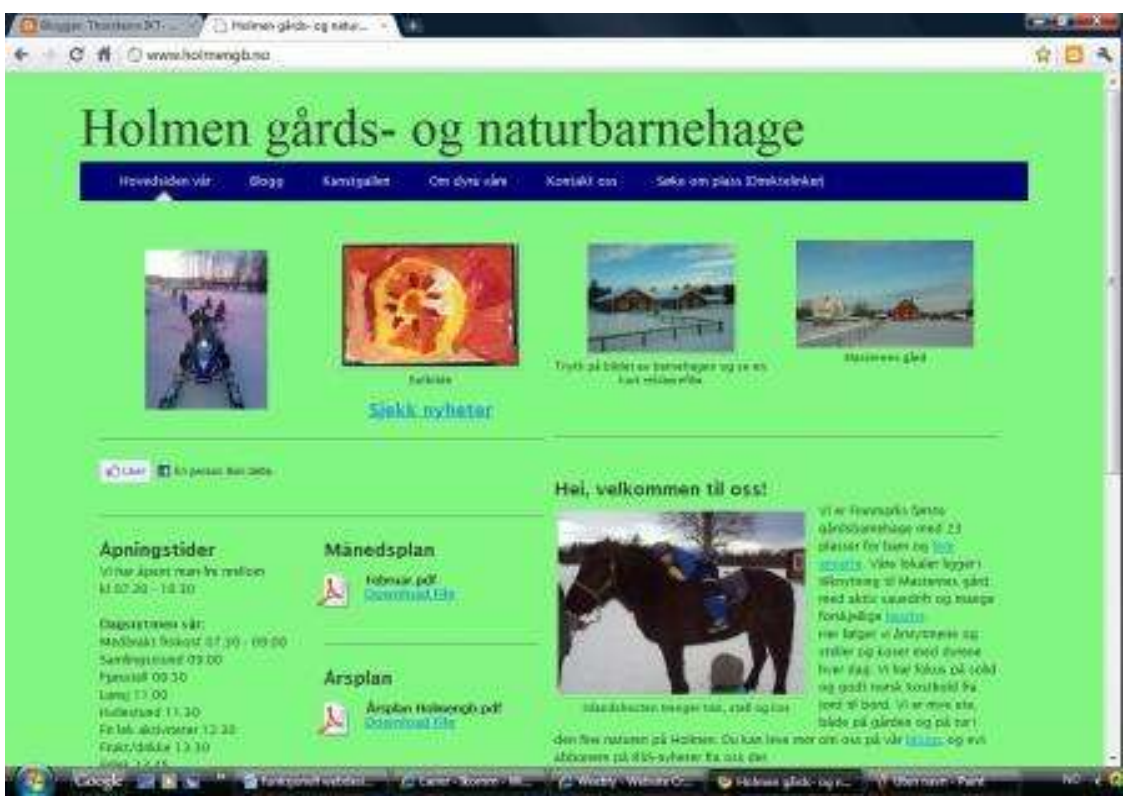

Mitt produkt er lagret på [www.holmengb.no.](http://www.holmengb.no/) Jeg er heldig og fått flere tilbakemeldinger, både fra kyndige og ukyndige brukere av internett. Samtidig har jeg hatt fremlegg for medstudenter og gjennomført undervisningsopplegget for å overføre kompetansen til de ansatte i barnehagen, noe som har vært meget lærerikt.

Slik nettstedet fremstår i dag mangler enkelte bilder og dokumenter, pga at tidsklemme i barnehagen. Bilde fra kjøkkenet (Våre priser), bilde av en ansatt (Kontakt oss), vedtektene og gjerne andre bilder til lysbildefremvisningen (Hovedsiden vår).

### <span id="page-20-1"></span>Fra plan til produkt

Planen var å hente inn tips fra andre nettsider og følge råd fra brukerundersøkelsen. Dette fordi ingen av oss hadde noen erfaring med hjemmesider fra før. Disse rådene ble beskrevet i designfasen, og sluttproduktet ligner veldig på de rådene vi har fulgt. Editoren har fungert veldig bra for meg, og jeg føler at jeg mestrer den nok til å undervise de ansatte i barnehagen. Jeg mangler fremdeles spisskompetanse innenfor koding med html og css, men jeg har likevel klart å gjøre enkle endringer i designet på min template (mal) ved å editere css-instillinger.

Innholdsmessig er jeg godt fornøyd med produktet. Designmessig bærer siden fremdeles preg av at den er litt amatørmessig utformet, men jeg er likevel godt fornøyd med resultatet i forhold til min kompetanse og økonomiske rammer pr.d.d.

### <span id="page-21-0"></span>Mine valg i forhold til kvalitetskriteriene

I utgangspunktet fulgte jeg oppskriften med akronymet HOME-RUN som er beskrevet i Designfasen.

I realiseringsfasen har jeg punktvis forsøkt å etterkomme kvalitetskriteriene fra DIFI. Kriteriene finnes på<http://kvalitet.difi.no/kriteriesett/> hos Direktoratet for forvaltning og IKT. Der jeg ikke har gjort dette skyldes det begrensninger med gratisutgaven av weeblyeditoren, som er basert på et drag&drop prinsipp, eller at behovet for løsningene ikke eksisterer på vårt nettsted. I forhold til endring av skriftstørrelse har jeg likevel forsøkt å finne løsninger med css koding, men ikke funnet ut av dette etter lengre surfing på nettet. Se detaljer side 5.

Vedlagte link fra Sosial og helsedirektoratet ang design og koding, bygger også opp under mine valg.

[http://www.universell-utforming.miljo.no/file\\_upload/veileder\\_tilgjengeli\\_2\\_2006.pdf](http://www.universell-utforming.miljo.no/file_upload/veileder_tilgjengeli_2_2006.pdf)

Vedlagt ligger også prt sc av mitt fremlegg om Universell utforming på offentlige nettsider. Det ligger på Fronter/Forum/Ukesoppgaver, teknisk, faglige diskusjoner:

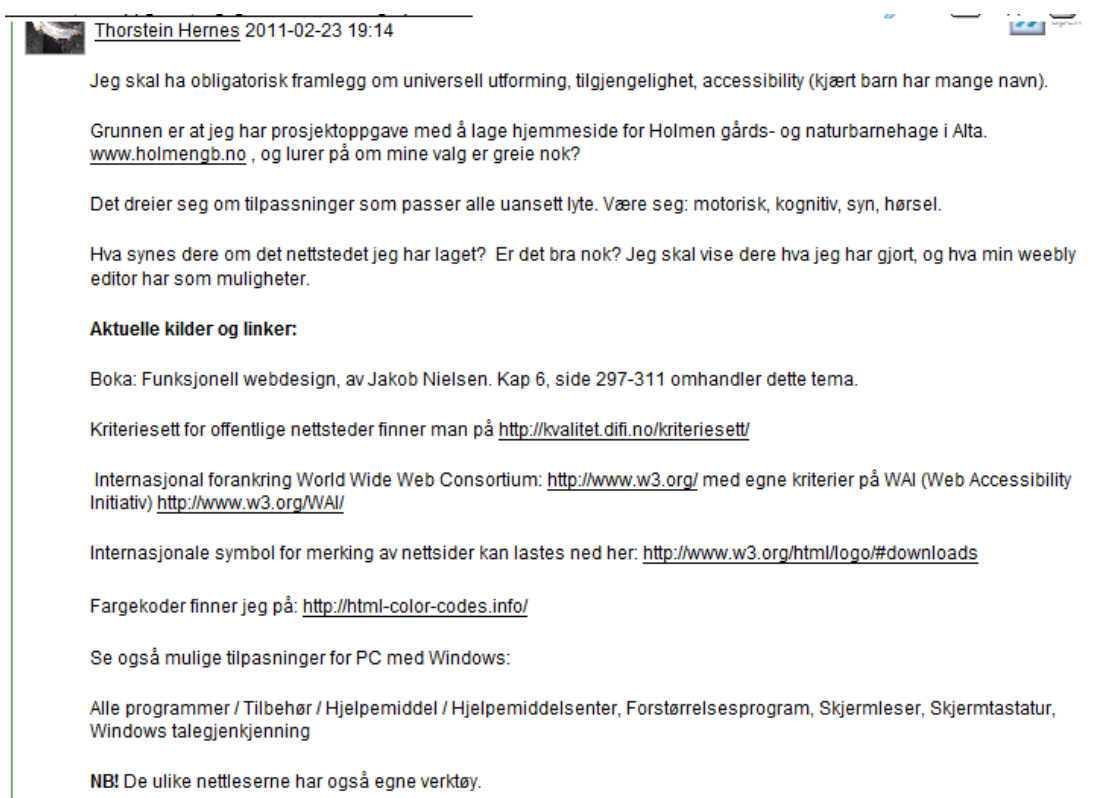

#### <span id="page-21-1"></span>Plassering på Google-søk resultatlista

Med et google-søk 11.mars 2011 kom det 2480 treff på Holmen gårds og naturbarnehage. Hjemmesiden dukket opp på 8. plass på resultatlista.

### <span id="page-22-0"></span>Tilbakemeldinger

#### <span id="page-22-1"></span>Tilbakemeldinger fra mitt fremlegg for medstudenter uke 8

Følgende tilbakemeldinger ble gitt i forbindelse med mine to fremlegg om prosjektet og universell utforming:

- Husk å kreditere fotografene.
- Grønn bakgrunnsfarge er ikke bra for folk med lese- og skrivevansker.
- Skriften på navigasjonslinja er for tynn, og blir derfor vanskelig å lese.
- Det skal være mulig å endre skriftstørrelsen på hele siden gjennom CSS koder. Ulempen med å øke hele siden prosentvis er at også bildene øker like mye..
- Forklaringen til skjemautfyllingen kom ikke inn på skjermen på "Kontakt osssiden".

#### <span id="page-22-2"></span>Tilbakemeldinger fra Samarbeidsutvalget

Fra Lene Nilsen, mamma i barnehagen uten internettkompetanse:

"Det så bra ut $\odot$  Æ skjønte å se på sia. Du har vært flink" sms sendt 28. feb, kl 10.21

#### <span id="page-22-3"></span>Tilbakemeldinger fra Katrine prosjektpartner

Ber om at navigasjonslinjeteksten blir tydeligere. God jobb med hjemmesiden.

#### <span id="page-22-4"></span>Tilbakemeldinger fra ansatte

I løpet av hele prosessen har jeg hatt løpende kontakt med de ansatte. De har fått innblikk i editoren først nå f.o.m. uke 8. Her er deres tilbakemeldinger:

- Weebly-editoren er på engelsk, og en del begreper tar litt tid å forstå.
- Takknemlige for at det er lav brukerterskel.
- Veldig fornøyd med hjemmesiden. De gruer seg foreløpig til å ta ansvaret selv, pga tidsklemma. De er redde for at det skal ta lang tid å lære seg ordentlig.

### <span id="page-22-5"></span>Tilbakemeldinger fra min egen blogg og min egen profil på facebook etter anmodning om å få tilbakemeldinger på linken [www.holmengb.no](http://www.holmengb.no/)

Ingen tilbakemeldinger er blitt lagt igjen siden 21.februar kl 15.20, selv om over 400 pers har vært innom bloggen siden den datoen, har kun 3 personer kikket på akkurat dette innlegget. Har kun fått noen hyggelige bemerkninger via Facebook, der 20 personer har trykket på "Liker-linken" på hjemmesiden og publisert det på sin facebookside.

#### <span id="page-22-6"></span>Tilbakemeldinger fra student forum på Fronter

Ingen tilbakemeldinger er lagt igjen siden 24. februar. Kun de muntlige tilbakemeldingene som ble gitt på samlinga.

### Thorstein Hernes 22 av 33  $\bullet$

### <span id="page-23-0"></span>Justeringer i forhold til tilbakemeldingene

Her har jeg beskrevet hva jeg har gjort i forhold til alle de tilbakemeldingene jeg har fått:

### <span id="page-23-1"></span>Husk å kreditere fotografene.

@080 Ne 5.0 Norge Deens

Alle bildene som er brukt på sidene er tatt av ansatte i barnehagen. For å kreditere fotografene har jeg lagt inn en Footer code på de aktuelle sidene med lisens fra Creative Commons. Jeg har valgt den aller strengeste lisensen, i det jeg innser at en © merking på ting som er publisert, ikke likevel kan håndheves.

Alle familier i barnehagen har signert barnehagens eget samtykkeskjema for publisering på web. Jeg har lagt ved mitt eget forslag til samtykkeerklæring. Barnehagens skjema ligger ikke vedlagt, da det ikke er mitt verk, men det følger retningslinjene gitt i [http://datatilsynet.no/upload/Ungdom%20og%20personvern/Datatilsynet\\_veileder\\_Bokmål\\_nettversjon.](https://mail.ikomm.no/owa/redir.aspx?C=16dd9a226ea745ad9586b36ba1146df2&URL=http%3a%2f%2fdatatilsynet.no%2fupload%2fUngdom%2520og%2520personvern%2fDatatilsynet_veileder_Bokm%c3%a5l_nettversjon.pdf) [pdf](https://mail.ikomm.no/owa/redir.aspx?C=16dd9a226ea745ad9586b36ba1146df2&URL=http%3a%2f%2fdatatilsynet.no%2fupload%2fUngdom%2520og%2520personvern%2fDatatilsynet_veileder_Bokm%c3%a5l_nettversjon.pdf)

Se vedlegg: Vedlegg 9 Samtykkeerklæring

### <span id="page-23-2"></span>Grønn bakgrunnsfarge er ikke bra for folk med lese- og skrivevansker.

Fargevalget er gjort for å få et grønt "gårdsdesign" på siden. Jeg er selv fargeblind og har ikke problemer med dette. De med lese- og skrivevansker kan endre kontrast og bakgrunnsfarge i nettleseren, i alle fall i Firefox, og IE.

### <span id="page-23-3"></span>Skriften på navigasjonslinja er for tynn, og blir derfor vanskelig å lese.

Ved å gå til editoren og gå inn i css-kodingen til designet kunne jeg øke skriften fra 1em til 1.5em (se side2). Vises ikke i IE, men vises i de andre nettleserne.

### <span id="page-23-4"></span>Det skal være mulig å endre skriftstørrelsen på hele siden gjennom CSS koder.

Som et tiltak for å øke tilgjengeligheten bør man legge inn hurtiglinker for å endre skriftstørrelsen, som det er på flere offentlige nettsider, som på [www.difi.no.](http://www.difi.no/)

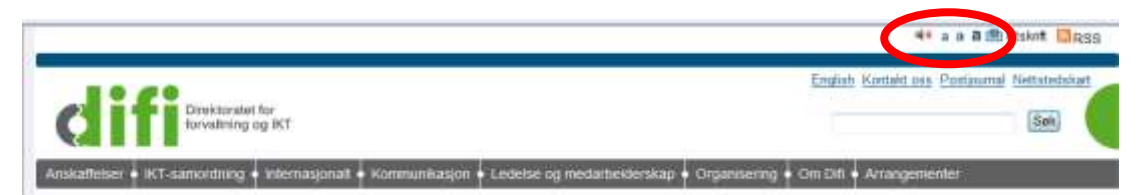

Som på samme måte som på bakgrunnsfarge og kontrast er det her også mulighet å bruke

### Thorstein Hernes 23 av 33 Q

hurtigtaster for å øke hele skjembilde (ctrl+/-). Ulempen med å øke hele siden prosentvis er at også bildene øker like mye. Dermed blir det litt mer tungvindt å lese alt.

Derfor har jeg forsøkt å finne de rette kodene, slik at jeg kan endre designet på min nettside. Jeg har søkt på google med følgende søkeord: change text size css codes, html codes, øke skriftstørrelse css koder, endre skriftstørrelse koding m.m.

Søkeresultatene inneholder kun oppskrifter på hvordan de ulike nettleserne kan justere skriftstørrelsen men ingen koding for å få på plass disse enkle endringene som finnes på.

I tillegg står det råd om å endre koding på skriftstørrelse til px til em. Dette er gjort hos meg i min css-koding på templatedesign, men jeg ser ikke noen forskjell?

### <span id="page-24-0"></span>Forklaringen til skjemautfyllingen kom ikke inn på skjermen på "Kontakt oss- siden".

Dett var enkelt å endre med å bytte plass på kolonnene. Nå ser det slik ut:

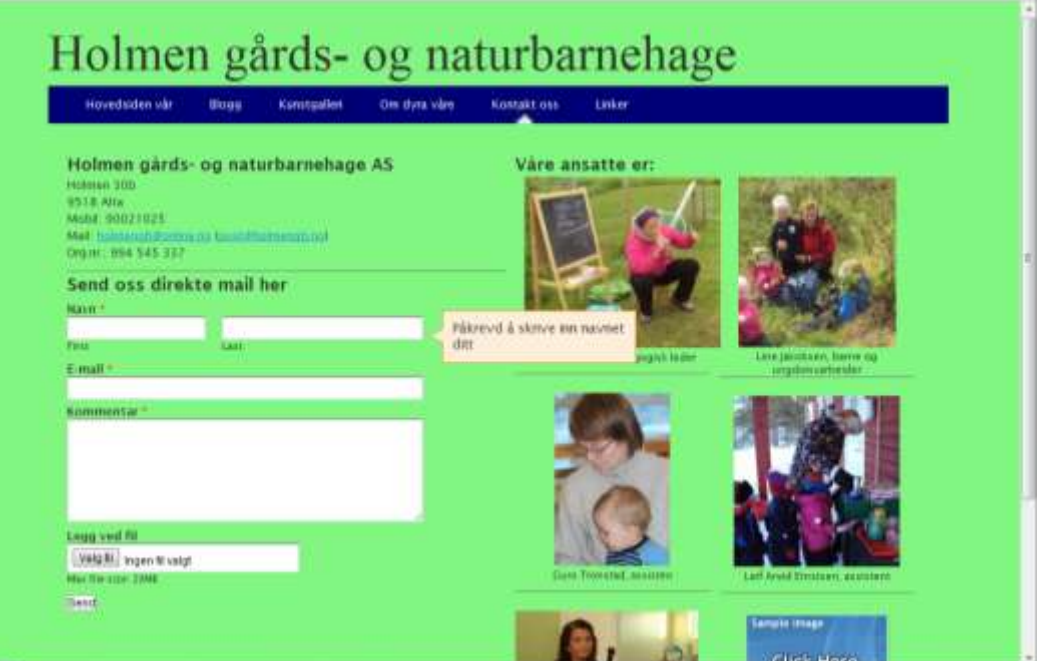

### <span id="page-25-0"></span>Linksiden

Det oppstod problemer med å linke opp reklamefilmen om barnehagen til ulike bilder og på forskjellige steder som en hyperlink i tekst. Forlaget fra Gunstein var å lage direktelink. Dermed ble det logisk å ha en egen side med direktelinker i navigasjonsmenyen, slik at vi endret plassering til flere sider og plasserte dem under Linker i navigasjonsmenyen:

# Holmen gårds- og naturbarnehage

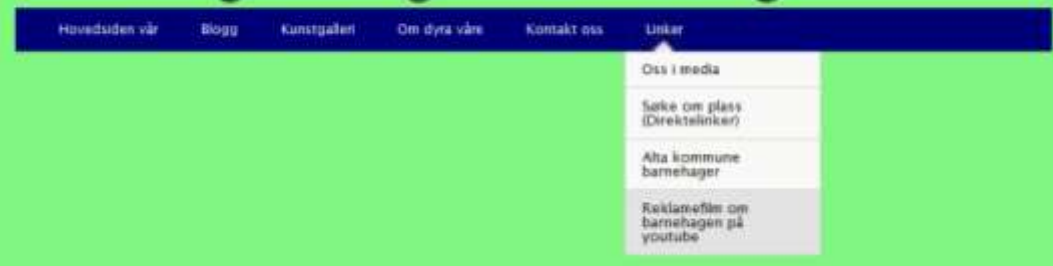

### <span id="page-25-1"></span>Valg av mailadresse i forhold til domenenavn og kostnader og mailkontoer

Barnehagen har egen mail-adresse [holmengb@online.no,](mailto:holmengb@online.no) i forbindelse anskaffelsen av domenet [www.holmengb.no](http://www.holmengb.no/) ble det mulig å lage egne mail-adresser med for eksempel [post@holmengb.no](mailto:post@holmengb.no) som adresse. Samtidig ønsket de egne mail-adresser til alle ansatte.

Det viste seg dog at disse mail-adressene kun hadde 25MB gratis lagringsplass. Man kunne oppgradere gradvis til 200MB, 400MB, 600MB, --- 6000MB mot en sum. Siden mitt prosjekt skulle være kostnadsfritt, var det ikke hensiktsmessig å endre mail-adressen, ennå. Oppskrift på hvordan barnehagen selv gjør dette er oversendt barnehagen pr mail, slik at de evt. senere kan gjøre dette selv:

#### Admin av holmengb MAIL Thorstein Hernes (Thorstein Hernes@@llehammer.kommune.no) Sendt: 28. februar 2011 13:05 holmendo Sonline no Tib Kopk Hhemdonine.no For å etablere nye bruekre på www.holmengb.no med mailadresser, må man opprette disse på http://webline.telenor.net Brukernav Passord: N Her kan man endre alt som har med mailkontoene å gjøre. Størrelse på innboksen, mail adresse, mobilnummer for hver bruker der kan kan sende nye passord m.m. For \$ lumne lese disse m\$ man ha en mail-leser. Barnehagen har en Microsoft Windows Live Mail. Velledoing for dette finnes p\$ http://www.tirlienor.no/bedrift/hisib-ocverledning/verledninger/oppsett-for-e-post/epost-bedi ft/oppsett-windows-live-mail.jap

Her vil opprette mailkontoene i mailprogrammet der vi henter inn de brukerne vi laget i http://webline.telenor.net Det er viktig at vi velger IMAP-kontner og ikke POP kontoer, for de kan man lese mellene fra hvilken som helst maskin i hele verden:) (POP.kontoer kan kun leses på en bestemt maskin). For å lese mail på andre maskiner går man til http://epostbedrift.com og logger seg på med eget brukernavn og passord, som dere får individuelt av administrator, pr tiden så er det Thorstein, men dere kan selv finne dette på http://webline.telenor.net

Ugh ugh

#### <span id="page-26-0"></span>Editoren er på engelsk, noe som er et hinder for de ansatte…

De ansatte har hatt litt problemer med å forstå begrepene på engelsk som brukes i editoren. Dette er noe jeg rett og slett ikke har tenkt på, siden jeg selv ikke ser på engelsk som problematisk.

Siden dette ble oppdaget seint i prosjektperioden, har jeg ikke kunnet endre dette. For å lære seg å bruke editoren må de derfor bare bruke litt lengre tid…

### <span id="page-26-1"></span>Undervisningsopplegg for overføring av kompetanse til de ansatte i barnehagen

Barnehagen har valgt å sette av tre tirsdagskvelder fra 18.00 – 20.00 for alle ansatte og faste vikarer. Dermed har vi vært fire og fem deltagere på kurskveldene.

Vi har tilholdssted i barnehagens lokaler med trådløst nettverk og medbrakte private laptops.

Undervisningsopplegget er vedlagt, og innlevert sammen med produktet i første kapittel i denne oppgaven.

#### <span id="page-26-2"></span>Referat fra kurskveldene.

#### <span id="page-26-3"></span>Klargjøring av det trådløse nettverket

Jeg hadde noe forarbeid i barnehagen for å få ordnet tilgang til det trådløse nettverket, siden all info om dette hadde blitt borte i byggeprosessen.

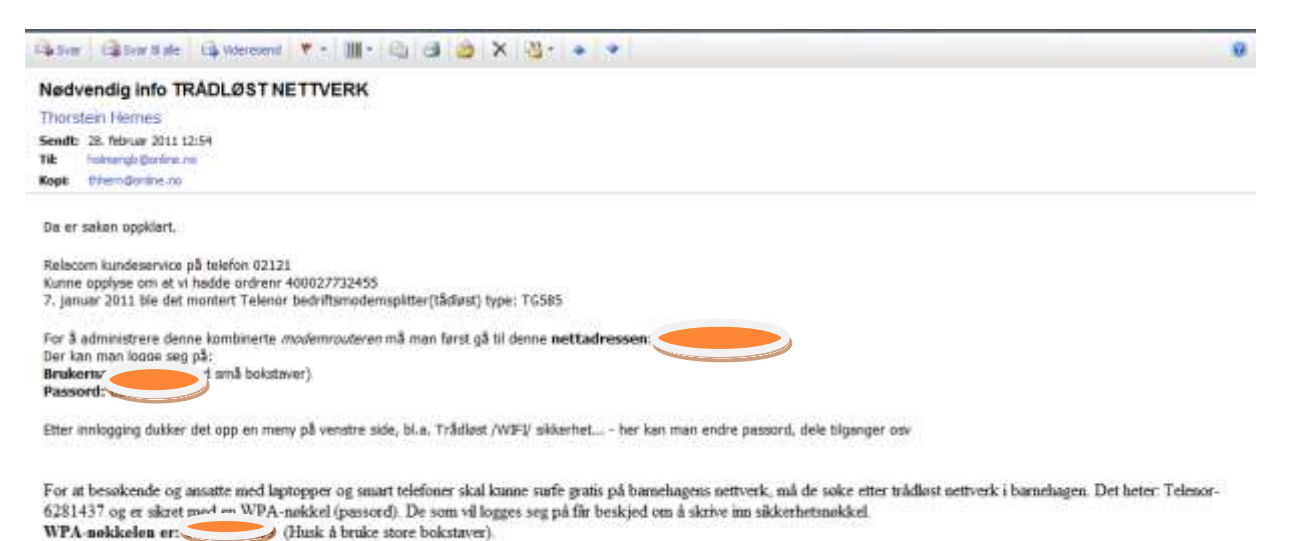

<span id="page-26-4"></span>Første kurskveld om billedbehandling, hadde jeg tenkt å gå igjennom mye av det vi selv lærte om billedbehandling i våres kurs. Kvelden gikk veldig fort og mye av tiden ble brukt til å jobbe med filbehandling og lagring i mapper for å finne dem igjen etterpå. Det var en

#### Thorstein Hernes 26 av 33  $\bullet$

.

læreforutsetning jeg trodde de hadde, men alle deltagere lærte seg print screen på PC og nedlasting av bilder fra fotoapparat og mobil, samt lagring av bilder i riktig mappe og beskjæring og komprimering til webvisning med Picture Manger.

<span id="page-27-0"></span>Andre kurskveld var om blogging og denne gangen hadde jeg laget et eget kompendium formet som en brosjyre for at de skulle kunne gjøre alt steg for steg i eget tempo. Denne dagen gikk mye av tiden bort til å lage seg sin egen googlekonto, som de skulle registrere seg med. Det var også noe jeg trodde skulle gå greit men det oppstod problemer pga blanding av brukernavn og passord og innlogging…..

<span id="page-27-1"></span>Tredje kurskveld skulle vi se på [www.holmengb.no](http://www.holmengb.no/) og lære oss hvordan man kunne bruke weebly-editoren. Jeg hadde laget et overfladisk kompendium for barnehagen med begrunnelser for hvordan siden så sånn ut. Denne dagen gikk mye av tiden med til blogging, noe som for så vidt ikke gjorde noen ting siden det er det samme drag&drop systemet som til nettsidene. Det var nok også nødvendig siden det er blogging de først skal starte med selv.

I løpet av kvelden hadde de også funnet ut at de ønsket seg en ekstra side under dyra våre, der de kunne legge ut flere bilder av dyra.

<span id="page-27-2"></span>Konklusjon: De trenger fremdeles oppfølging og support av meg fremover, noe som er helt greit for meg, men årsaken er nok at de fremdeles har en viss frykt basert på uvitenhet i forhold til å bruke PC`en.

### <span id="page-27-3"></span>Utprøving i ulike nettlesere

#### <span id="page-27-4"></span>Google Chrome

Alt virker greit, bortsett fra:

- Det er ikke ALT-visning av bilder i Chrome
- CC-merkingen i Footer er delt og feil plassert

#### <span id="page-27-5"></span>IE

Alt virker greit, bortsett fra:

- Det er ikke større skrift på navigasjonslinja i IE, selv om det er endret i templaten med koding.
- $\bullet$

#### <span id="page-27-6"></span>Firefox

Alt virker greit bortsett fra:

- CC-merkingen i Footer er delt og feil plassert
- ALT billedtekst vises ikke

#### <span id="page-27-7"></span>Android

Android har to alternative visningsmodus, Full site eller en flott tilpasset Mobil. Alt virker greit bortsett fra:

### **Thorstein Hernes** 27 av 33  $\bullet$

Medialinkene, vises ikke som film pga manglende standardsoftware i telefonene.

#### <span id="page-28-0"></span>Safari for Windows

Alt virker greit, bortsett fra:.

- Safari nettleseren viser ikke ALT. Billedtekst
- CC-merkingen er delt på høyre og venstre side i Footer feltet.

#### <span id="page-28-1"></span>Konklusjon på nettlesere

Det er småfeil i alle nettleserne, men ingen av nettleserne medfører problemer som gjør at siden ikke kan vises. Den mest optimale er faktisk mobilvisningen og det er sannsynligvis den som blir det viktigste mediet for foreldrene, nå de skal lese dagens blogginnlegg

### <span id="page-28-2"></span>Endringer i design-template med css-koding

Min template var rein og enkel for å ha størst mulig plass til informasjon på hver side. Den hvite originalfargen, var veldig nøytral. Siden jeg skulle prøve å fremstille barnehagen med et norsk landbrukspreg ønsket jeg å endre bakgrunnsfargene. For å få til dette måtte jeg editere css innstillingene. Siden jeg ikke forstod noe av de kodene som stod der, måtte jeg prøve meg frem med en gul html fargekode hentet fra [http://html-coler-codes.info/.](http://html-coler-codes.info/) Jeg leita så etter alle steder der det stod *color*, og endret det som var der til gul kode, før jeg kikka på forhåndsvisning, for å se hva som skjedde…. Til slutt fant jeg frem til bakgrunnsfargen, og da var det bare å finne frem til den grønnfargen som både gav god kontrast og litt landbrukspreg før jeg kopierte inn denne koden på rett sted.

Siden måtte jeg også endre farge på navigasjonslinja, siden den nye grønne bakgrunnsfargen ikke passet med den opprinnelige fargen på navigasjonslinja. Her måtte jeg lage ei .jpg-fil i Paint som jeg tilpasset høyde og bredde på, slik at den passet til min navigasjonslinje. Så måtte jeg laste opp denne bildefila i templaten før jeg endret css koblingen til min nye fil.

Skrift tykkelsen på navigasjonslinja måtte også utføres med "prøve og feile" metoden, men det gikk til slutt i editoren. Jeg måtte endre font-sizen fra 1em til 1.5em, det tok lang tid før jeg skjønte at jeg måtte skrive 1.5(punktum) i stedet for 1,5(komma). Eneste problem nå er at den ikke vil endre seg i url-visningen i IE, men i ok i andre nettlesere… (Kanskje jeg får det til riktig før 8. mars..)

Font-sizen er også merket med *em* istedenfor px, for at det skulle være mulig å endre skriftstørrelsen, men jeg ser ingen forskjell…

### <span id="page-29-0"></span>REFLEKSJON OVER EGEN LÆRINGSPROSESS

### <span id="page-29-1"></span>Hva har jeg lært?

### <span id="page-29-2"></span>Jeg har lært å lage hjemmeside med weebly-editor

I og med at dette er en prosess og jeg ikke tok noen kompetansetest før og etter prosjektet er det litt ullent å si hva jeg har lært, men i løpet av de tre kurskveldene med de ansatte har jeg fått et lite bilde av min kompetanse før jeg begynte på dette studiet. Jeg har helt glemt at jeg var like grønn som dem i dette temaet før prosjektet starta…

Jeg har blitt selvsikker og veit hva jeg evt må spørre om. Blant annet pga alle begrepene jeg har måtte sette meg inn i. Jeg veit at det finnes forum og support online, som kan gi svar og jeg har avmystifisert hvordan man kan lage en hjemmeside. Jeg har lært nok til at jeg nå kan lage mine egne hjemmesider.

Jeg har også utviklet en kritisk sans i min vurdering av andre hjemmesider.

#### <span id="page-29-3"></span>Regelverk

I løpet av prosjektet har jeg vært nødt til å forholde meg til Personopplysningsloven og Åndsverksloven. Jeg har fulgt råd fra Barneombudet, Medietilsynet og Direktoratet for forvaltning og IKT, Creative Commons og W3C. Jeg har lært meg å bruke Paint og Picture manager på en hensiktsmessig måte i tillegg til at jeg nå har oversikt på hvordan man kan utnytte gratisversjonen til Weebly, på best mulig måte. Jeg har også fått ny innsikt i spørsmål rundt domene, webhotell og publisering på web.

#### <span id="page-29-4"></span>Prosjektstyringsmetoden HOME

Metoden prosjektet var bygget opp under har også gitt meg et verktøy til å utvikle nye digitale læringsressurser. Selv har jeg hele tiden vært fokusert på det tekniske i produksjonen og derfor vært litt i forkant av prosjektmalen, men for meg har det vært nødvendig siden jeg trengte å sette meg inn i mulighetene til editoren. Hadde jeg startet med et nytt prosjekt i dag kunne den skisserte HOME metoden blitt fulgt til punkt og prikke

### <span id="page-29-5"></span>Begreper

Det man er mest redd for er alle de ukjente begrepene. Være seg om det er fagspråk eller engelsk.

Det blir fort slik at de engelske ordene blir tatt opp i vårt norske språk, jf editor og web'en, server m.fl.

Andre begreper forblir fagspråk/engelsk, som for eksempel *templates* som er forhåndslaga utseende/design eller mer korrekt "maler".

Videre har vi begreper som: url, domene, website, nettsted, hjemmeside, blogg, sidebar, RSS, ip-adresse, website-editor, html, css, f333333(fargekoder), web-hotell m.fl.

Alle disse ordene gjør at man bruker veldig lang tid på å sette seg inn i hva det er snakk om fordi man faktisk må gjøre og utføre handlingen eller bruke begrepet til noe meningsfylt, før man tar begrepet inn i eget språk. Til å begynne med virker alt som om det er gresk, og man må bare si ja til alt og prøve seg frem for å få en forståelse av hva det er.

Når man ringer Telenor for å få *support*, (enda et menighets-ord) må man også beherske dette språket, siden det er en utfordring og vanskelig å kunne formidle korrekt språk om man ikke bruker dette fagspråket. Det er derfor oppraget ofte blir: Versegod, fix detta…."

### <span id="page-30-0"></span>Innlæringsmåte

Selv har jeg drevet med learning-by-doing i min egen innlæringsprosess, siden jeg har hatt god tid til prosjektet. På denne måten har jeg gått i mange feller og hatt tid til å finne kilder som har vært forståelige for meg. På denne måten har jeg fått god tema-oversikt.

I overleveringen til de ansatte, som har lav kompetanse på forhånd og liten tilgjengelig tid, må jeg ballansere mellom tema oversikt og handlings need-to-know ferdigheter. Det har derfor vært nødvendig med mester-lærling og sosial konstruktivistisk læringmetoder. Forhåpentligvis er brukerterskelen så lav at de i felleskap klarer å løse fremtidige spørsmål som jeg ikke har tid til å belyse i denne prosessen.

#### <span id="page-30-1"></span>I forhold til et klasserom med ungdomsskoleelever

I forhold til min jobb som lærer har jeg hittil drevet med undervisning i Excel. I disse timene har jeg drevet med projektor og mester-lærling-metode. Elevene har i ulik grad vært i aktivitet i timene, fordi jeg ikke har sluppet noen videre før alle er med. Dette har gitt litt rom for at de flinke elevene har kunnet bidra med hjelp til sidepersonen (semi-sosialt), men lite utviklende for de flinke. Min undervisningspraksis har dessverre gitt lite rom for prøving-og-feiling, som jeg nå føler har gitt meg en bredere oversikt på programvaren. Det har dog tatt meg litt lenger tid enn jeg sannsynligvis har i timeplanen…

Nå skal det jo også sies at dersom *en bruker (elev)* kan *en* metode å løse en oppgaven på - så holder det, - men *jeg som lærer* må kunne alle metodene for å kunne gi individuell opplæring, derfor tror jeg nok at jeg i fremtiden må prøve å lære meg nye ting med stor utforskning på egenhånd… Men også gi rom learning-by-doing og sosialkonstruktivistisk e læringsmetoder.

### <span id="page-31-0"></span>VEDLEGG I PROSESSDOKUMENT MAPPA PÅ FRONTER:

- Nedlegg 1 Print screen av alle sidene på nettstedet Holmen gårds og naturbarnehage 4. mars 2011
- Vedlegg 2 Billedbehandling 2 med kommentarer i kommentarfeltet.
- Vedlegg 3 Blogg brosjyre brett i tre2
- Vedlegg 4 Lynkurs i hjemmeside
- Vedlegg 5 Barnehager i Alta med kommentarer i bilde 6 og 8
- Vedlegg 6 Brukerundersøkelse samleresultater, uegna til print
- Vedlegg 7 Krav til hjemmesiden Jakob Nielsen
- $\mathbb{C}$  Vedlegg 8 Endring av domene holmengb
- Vedlegg 9 Samtykkeerklæring

### <span id="page-31-1"></span>KILDER:

### <span id="page-31-2"></span>Bokkilder

- Funksjonell webdesign, Jakob Nielsen, Vett & Viten 2002.
- Skummet gjennom en bok fra skolebiblioteket om *html og css koding, fra ca 2000*. Husker ikke hva den het, men der fikk jeg innblikk i hva det var. -Kildene på nett var for viderekommende….

### <span id="page-31-3"></span>Webkilder

- Direktoratet for forvaltning og IKT, Difi,<http://kvalitet.difi.no/kriteriesett/>
- Sosial og helsedirektoratet, Deltasenteret: Veileder om "Tilgjenglige nettsider, design og koding",

[http://www.universell-utforming.miljo.no/file\\_upload/veileder\\_tilgjengeli\\_2\\_2006.pdf](http://www.universell-utforming.miljo.no/file_upload/veileder_tilgjengeli_2_2006.pdf)

- World Wide Web Consortium, W3C, [www.w3.org/WAI/](http://www.w3.org/WAI/) organisasjon som legger premisser for tilgjenglighet på www.
- [www.weebly.com](http://www.weebly.com/) om vår editor
- [http://www.telenor.no/bedrift/hjelp-og-veiledning/veiledninger/oppsett-for-e](http://www.telenor.no/bedrift/hjelp-og-veiledning/veiledninger/oppsett-for-e-post/index.jsp)[post/index.jsp](http://www.telenor.no/bedrift/hjelp-og-veiledning/veiledninger/oppsett-for-e-post/index.jsp) Veiledning for oppsett av e-post på vårt nettsted
- http://en.wikipedia.org/wiki/Web sites#Dynamic website Beskrivelser av ulike nettstedtyper
- [http://html-color-codes.info](http://html-color-codes.info/) fargekoder
- <http://www.livensveen.no/ansatte> Presentasjon av ansatte, koseligere enn portrettbilder
- [http://www.froyland-gardsbarnehage.no/](https://mail.ikomm.no/owa/redir.aspx?C=8d964c5be253495d83c95ac68cb32fcf&URL=http%3a%2f%2fwww.froyland-gardsbarnehage.no%2f) sjekk filmene i venstre kolonne
- [http://www.gronnlia.barnehage.no/](https://mail.ikomm.no/owa/redir.aspx?C=8d964c5be253495d83c95ac68cb32fcf&URL=http%3a%2f%2fwww.gronnlia.barnehage.no%2f) enkel tilgang til dagens nyheter
- [http://datatilsynet.no/upload/Ungdom%20og%20personvern/Datatilsynet\\_veileder\\_Bokmål\\_net](https://mail.ikomm.no/owa/redir.aspx?C=16dd9a226ea745ad9586b36ba1146df2&URL=http%3a%2f%2fdatatilsynet.no%2fupload%2fUngdom%2520og%2520personvern%2fDatatilsynet_veileder_Bokm%c3%a5l_nettversjon.pdf) [tversjon.pdf](https://mail.ikomm.no/owa/redir.aspx?C=16dd9a226ea745ad9586b36ba1146df2&URL=http%3a%2f%2fdatatilsynet.no%2fupload%2fUngdom%2520og%2520personvern%2fDatatilsynet_veileder_Bokm%c3%a5l_nettversjon.pdf) Brosjyren "I beste mening" fra Datatilsynet.
- <http://www.lovdata.no/all/nl-20000414-031.html> Personopplysningsloven
- <http://www.lovdata.no/all/tl-19610512-002-043.html#45c> Åndsverksloven

## <span id="page-32-0"></span>Motivasjonslinker - tull og tøys

- [http://www.youtube.com/watch?v=qyjILzu3bC4&feature=related](https://mail.ikomm.no/owa/redir.aspx?C=47524c62b45d48a989b2408e8095d073&URL=http%3a%2f%2fwww.youtube.com%2fwatch%3fv%3dqyjILzu3bC4%26feature%3drelated) Helpdesk 1.0
- http://www.youtube.com/watch?v= d4zIHL3yM8 Datakyndig fra Radio 1
- [http://www.youtube.com/watch?v=0cmty7csYSw&tracker=False&NR=1](https://mail.ikomm.no/owa/redir.aspx?C=47524c62b45d48a989b2408e8095d073&URL=http%3a%2f%2fwww.youtube.com%2fwatch%3fv%3d0cmty7csYSw%26tracker%3dFalse%26NR%3d1) Helpdesk versjon 2.0
- [http://www.youtube.com/watch?v=SIEoj51Cg2I&feature=related](https://mail.ikomm.no/owa/redir.aspx?C=47524c62b45d48a989b2408e8095d073&URL=http%3a%2f%2fwww.youtube.com%2fwatch%3fv%3dSIEoj51Cg2I%26feature%3drelated) Mann som trenger helpdesk